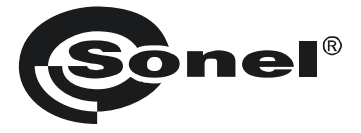

# **DRAHTLOSES USB-MODUL OR-1**

# $C \in$

# **BEDIENUNGSANLEITUNG**

Version 1.2 20.10.2023

### **1 Modulbeschreibung und Durchführung der Übertragung**

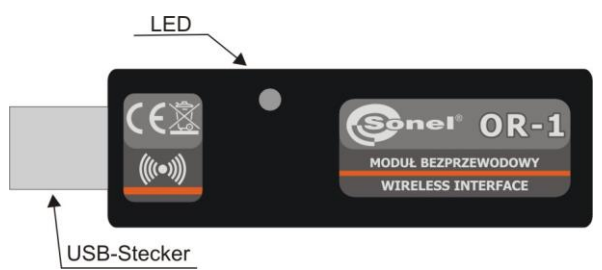

Das OR-1-Modul dient zur drahtlosen Datenübertragung zwischen dem PC und den Messgeräten der Firma SONEL S.A., die mit einem entsprechenden Sende- und Empfangsmodul ausgestattet sind. Es ermöglicht eine bidirektionale Kommunikation.

Um das drahtlose Datenübertragungsmodul nutzen zu können, muss auf dem Computer eine beliebige aktuelle Software installiert werden, die von der Herstellerseite heruntergeladen werden kann (z. B. SONEL PE, SONEL ANALIZA, SONEL READER). Auch die Messgerätsoftware muss auf die neuste verfügbare Version aktualisiert werden.

ACHTUNG! In älteren Softwareversionen (vor dem 01.04.2010) können aktuelle Treiber für das OR-1-Modul nicht enthalten sein.

Um die Übertragung zu starten, schließen Sie das Modul an den USB-Anschluss des Computers an. Das leuchten der LED zeigt an, dass das Modul mit Spannung versorgt wird. Installieren Sie die Treiber, indem Sie den Hinweisen folgen, die durch das Betriebssystem angezeigt werden. Stellen Sie im Messgerät die Datenübertragungsoption in Übereinstimmung mit der Bedienungsanleitung des jeweiligen Messgerätes ein. Starten sie auf dem PC eines der Programme zur Datenarchivierung und -analyse, die von SONEL S.A. geliefert werden. Diese Programme enthalten auch den zur Zusammenarbeit mit dem Modul notwendigen Treiber. Der Verlauf der Übertragung wird durch das schwächere Leuchten der LED angezeigt.

Nachstehend sind die beispielhaften Schritte zur Vorbereitung des MRU-200-Messgerätes zur Datenübertragung dargestellt. In anderen Messgeräten ist der Ablauf ähnlich. Ausführliche Informationen sind in den Bedienungsanleitungen der jeweiligen Messgeräte enthalten.

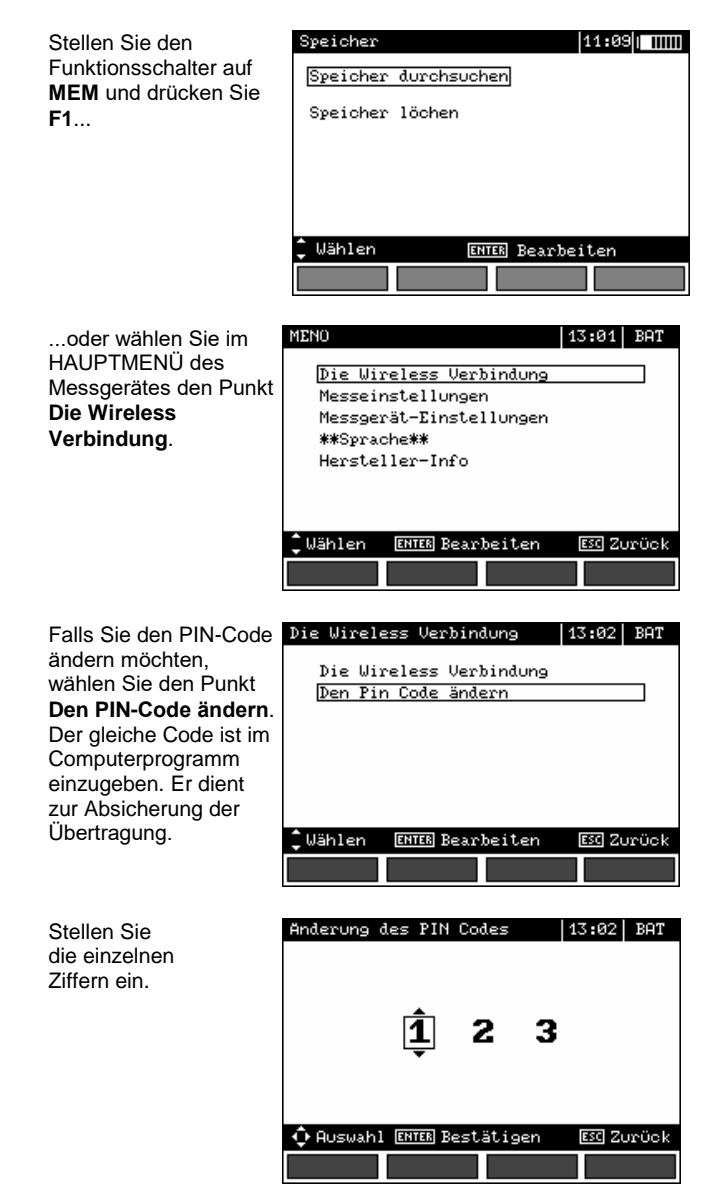

Um die Übertragung zu starten, wählen Sie aus dem Menü den Punkt **Die Wireless Verbindung** aus oder drücken Sie **F1** (Stellknopf auf **MEM**). Es erscheinen der Reihe nach die Meldungen: **Wireless Verbindung anschlissen**, danach **Wireless Verbindung ist aktiv**. Falls der Verbindungsaufbau fehlschlagen sollte, erscheint die Meldung **Wireless Verbindung wurde unterbrochen**. Folgen Sie nach dem Verbindungsaufbau den Anweisungen in der Bedienungsanleitung des Datenarchivierungsprogramms.

## **2 Softwareaktualisierung**

#### **ACHTUNG!**

**Diese Funktion ist ausschließlich für fortgeschrittene Computeranwender vorgesehen. Etwaige Gerätefunktionsfehler nach einer unsachgemäßen Benutzung dieser Funktion sind von der Garantie ausgeschlossen.**

#### **ACHTUNG!**

**Während der Programmierung darf das Modul nicht vom PC getrennt werden.**

#### **ACHTUNG!**

**Auf dem PC muss eines der Datenarchivierungsprogramme mit dem entsprechenden Treiber installiert sein.**

Laden Sie vor der Programmaktualisierung das Programm zur Modulprogrammierung von der Internetseite des Herstellers herunter, installieren Sie es auf dem PC und schließen Sie das Modul an den PC an. Danach starten Sie das Programm und folgen den Anweisungen auf dem Bildschirm.

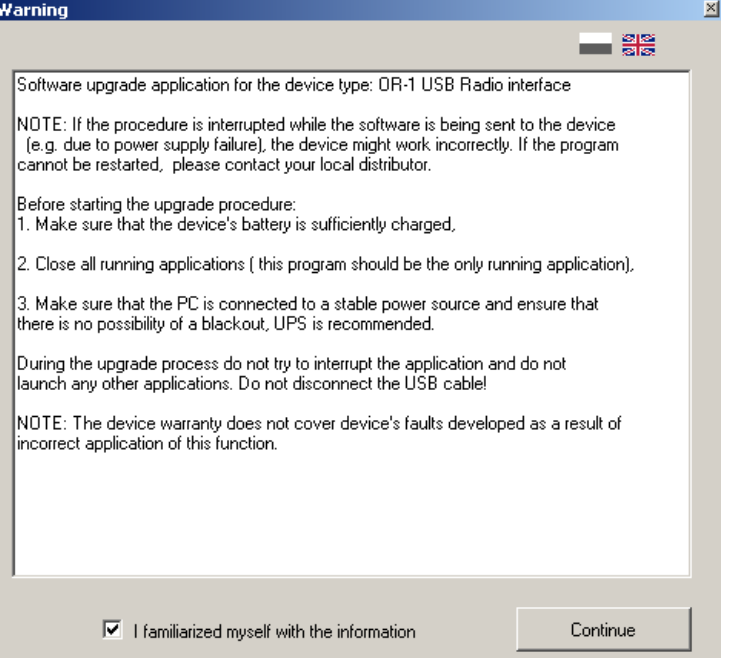

Lesen Sie die Informationen durch und markieren Sie die Option **Ich habe die Information gelesen**.

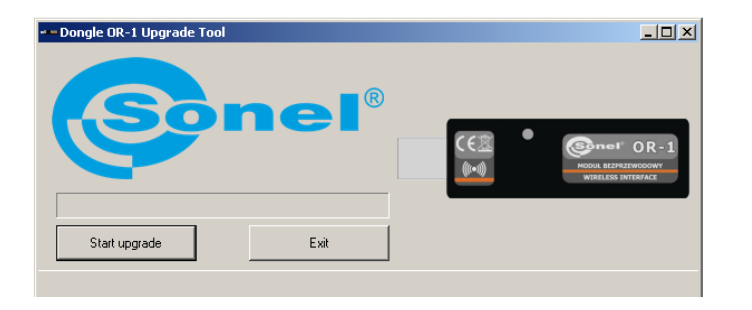

Klicken Sie auf **Einspielen starten**.

# **3 Demontage und Entsorgung**

Verbrauchte elektrische und elektronische Geräte sind getrennt zu sammeln, d. h. nicht mit anderen Abfällen zu entsorgen.

Verbrauchte elektronische Geräte müssen zum entsprechenden Sammelpunkt in Übereinstimmung mit dem Elektro- und Elektronik-Altgerätegesetz gebracht werden.

Vor dem Abliefern am Sammelpunkt dürfen keine Teile der Geräte eigenhändig demontiert werden. Beachten Sie die lokalen Vorschriften zum Entsorgen von Verpackungen, verbrauchten Batterien und Akkus.

# **4 Technische Daten**

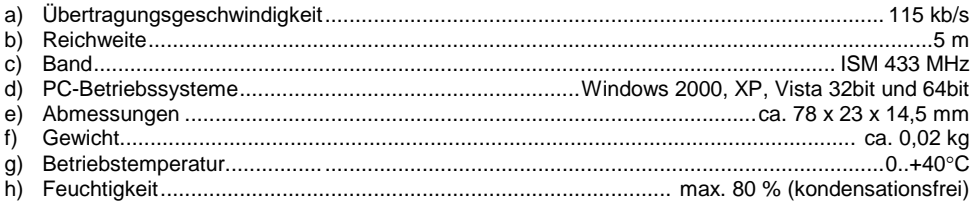

# **5 Hersteller**

Modulhersteller verantwortlich für Reparaturen während und nach der Garantiezeit:

#### **SONEL S.A.**

Wokulskiego 11 58-100 Świdnica Polen Tel. +48 74 884 10 53 (Kundenbetreuung) E-Mail[: customerservice@sonel.com](mailto:customerservice@sonel.com) Webseite: [www.sonel.com](http://www.sonel.com/)

#### **Achtung:**

**Servicereparaturen dürfen ausschließlich durch den Hersteller vorgenommen werden.**